## **Guide to xms2mzxml.exe**

The program **xms2mzxml.exe** converts Varian GC-MS and LC-MS datafiles from the native .sms or .xms formats to .mzXML format. ( See <http://tools.proteomecenter.org/mzXMLschema.php> for details).

The program is used by copying the **xms2mzxml.exe** executable file into the default Varian MS Workstation directory (typically C:\VarianWS ) so that it can make use of dynamic link library files (wscomm32.dll, wsdata.dll, wscomm32.dll) supplied with the Varian software.

It can be run from the command line as shown below. Starting the program without any parameters gives a basic usage message.

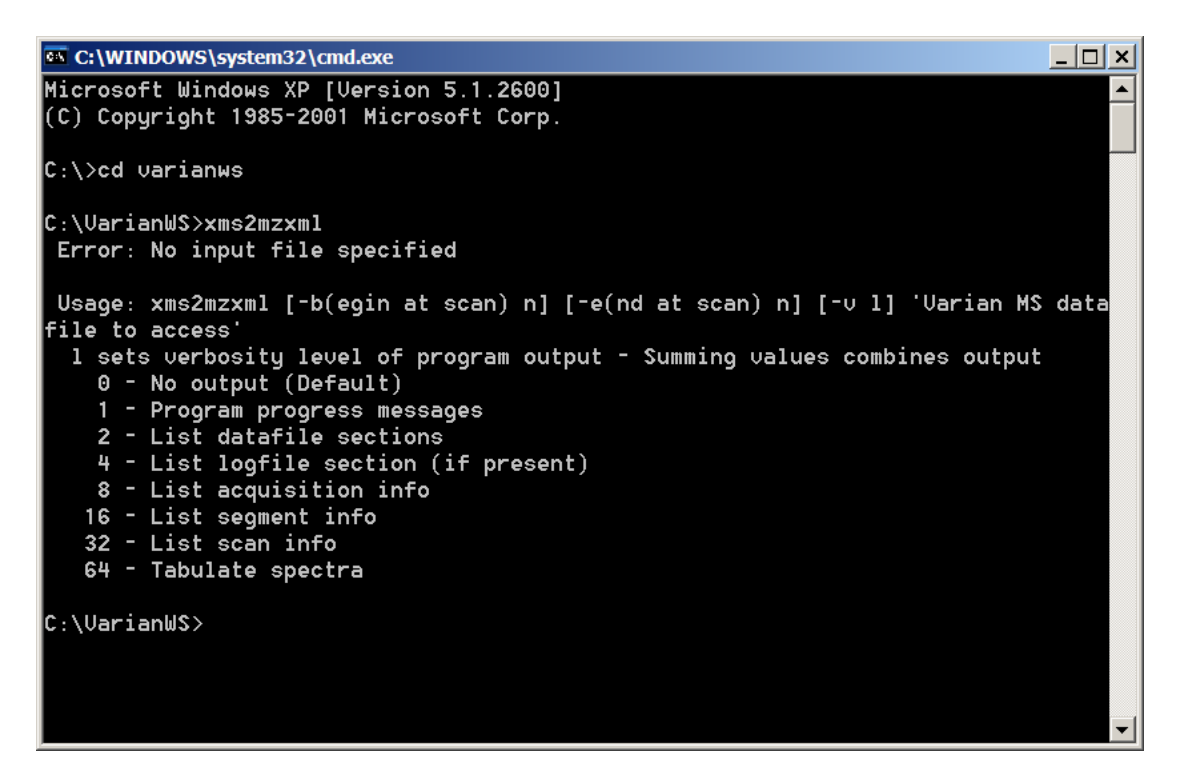

The only required parameter is the path and name of the Varian MS datafile to access. It is best to supply this enclosed in double quotes (necessary if the name contains any spaces).

The program automatically generates the .mzXML file with the same path and name as the original datafile.

There are optional parameters:

- **-b** and a number for specifying the scan in the original file from which to start conversion. The default is the first scan in the file.
- **-e** and a number for specifying the scan in the original file at which to end conversion. The default is the last scan in the file.
- **-v** and a number for specifying the amount of output generated when the program is running. The default is for no output to be generated. The various levels of output can be combined by summing values, e.g. a value of 24 would output both the acquisition information and segment information in the datafile.

 **TIP** Using -v64 and redirecting output to a file will give an ASCII text dump of spectra in the file.

One technique for converting a batch of files using the Varian MS Workstation software is to create a recalc list with Autolink parameters as shown in the example below. Here xms2mzxml is being called with the –b option set to 910 so that conversion starts at scan 910 when data acquistion had actually commenced. The ' ,11 ' at the end is converted to the path and name of the datafile.

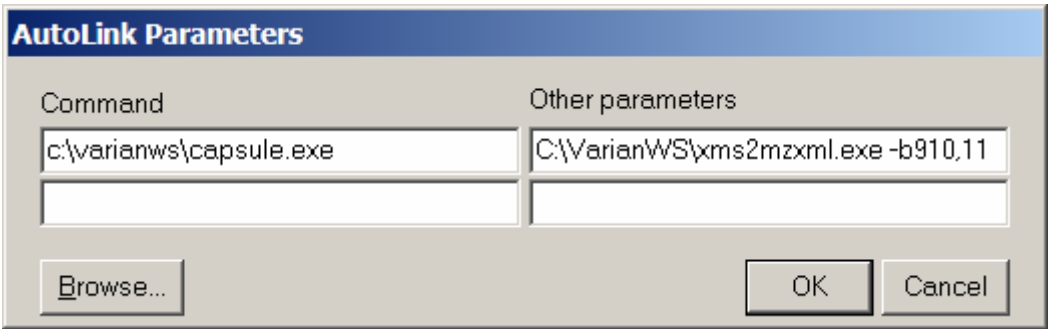

Process the recalc list from within System Control with automated printing turned off and processing set to print only